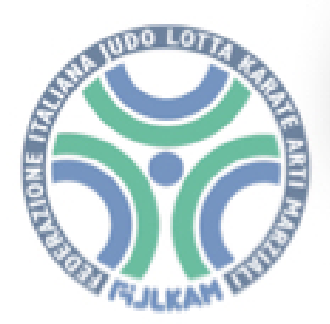

# **C.R.E.R. JUDO Emilia Romagna**

# SCHEDA ISCRIZIONE ALLENAMENTI **REGIONALI**

SOTTOTITOLO: BREVE GUIDA ALL'USO – Rev. 1.0

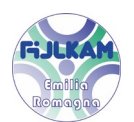

#### 1. Premessa

La scheda è collegata ad un sito web, serve una connessione ad Internet attiva ed un qualsiasi browser per potervi accedere. Non c'è un browser preferenziale, anche se suggeriamo Microsoft Edge o Google Chrome. Potete collegarvi sia da PC, che da tablet o da uno smartphone.

## 2. Link per il collegamento

Cliccare su:

*[HOME](https://crerjudo.wixsite.com/crer)*

Si aprirà la seguente pagina

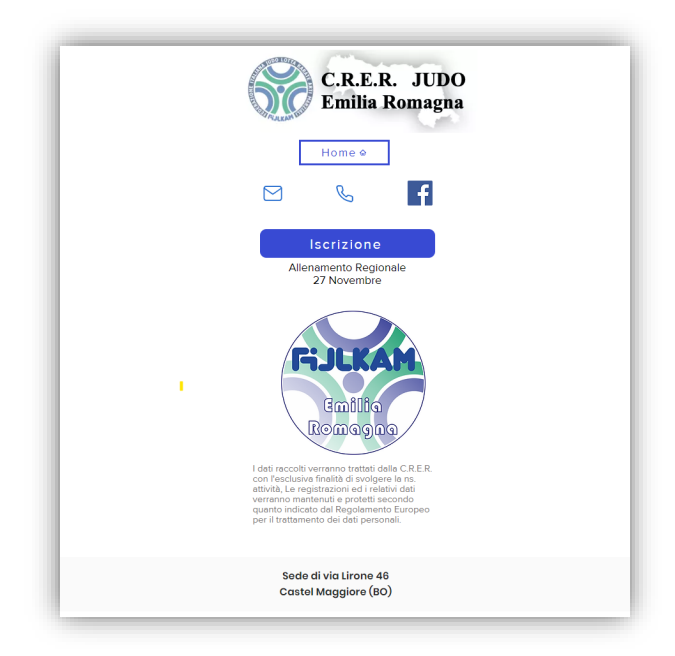

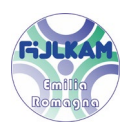

### 3. Pagina iniziale

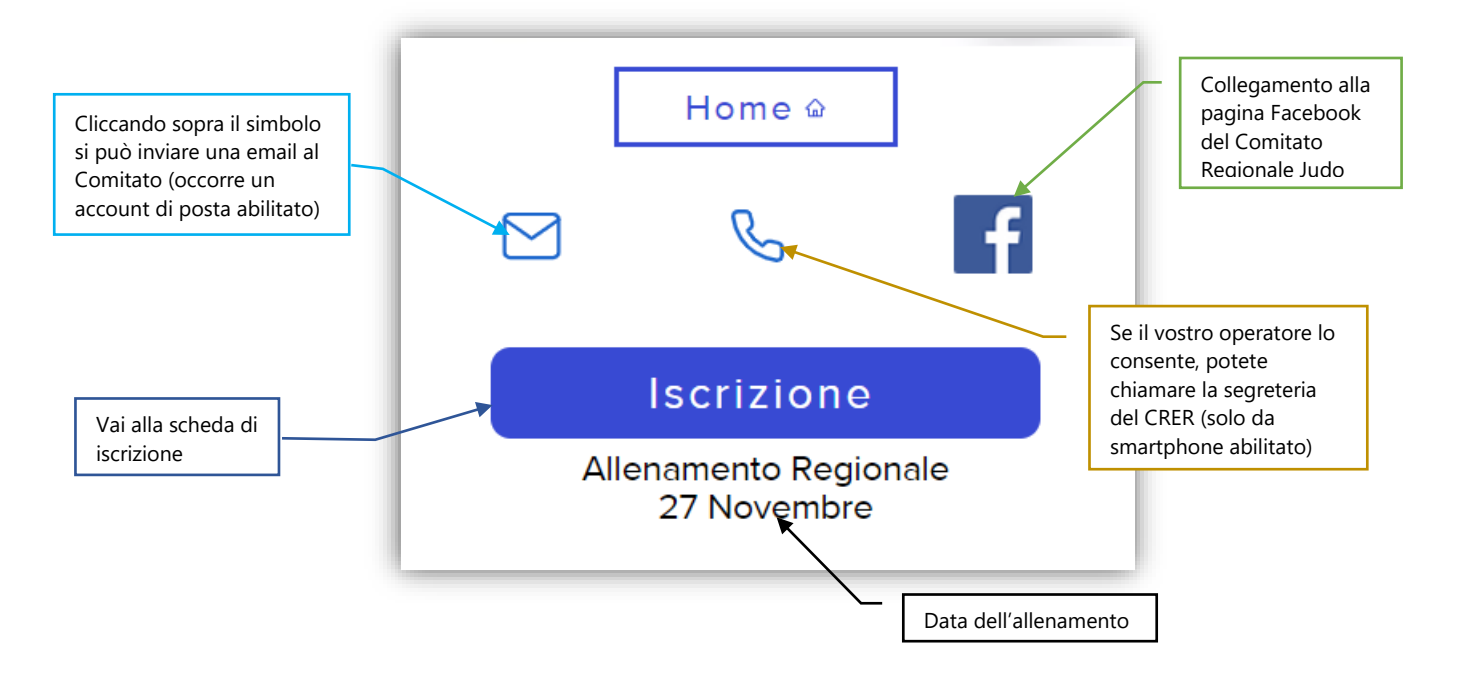

# 4. Modalità operativa

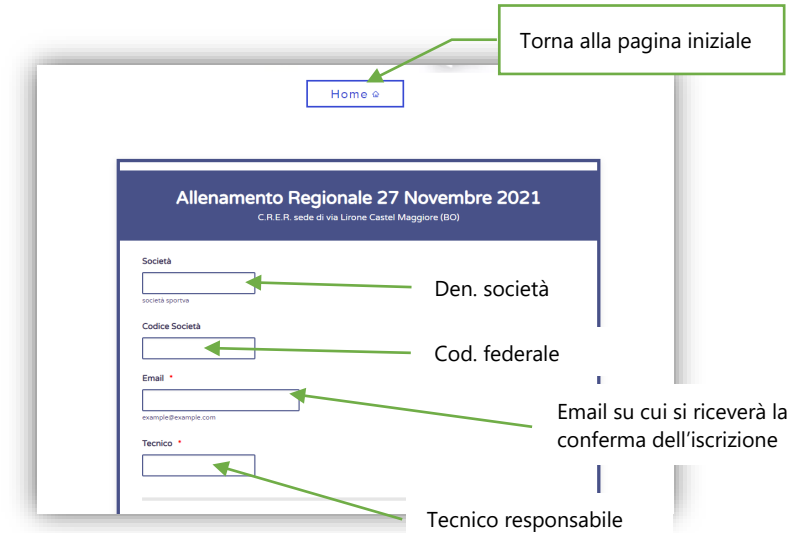

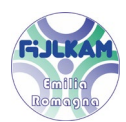

Inserire riga per riga il cognome e il nome di ogni atleta, la categoria di età ed il peso (indicativo, non obbligatorio).

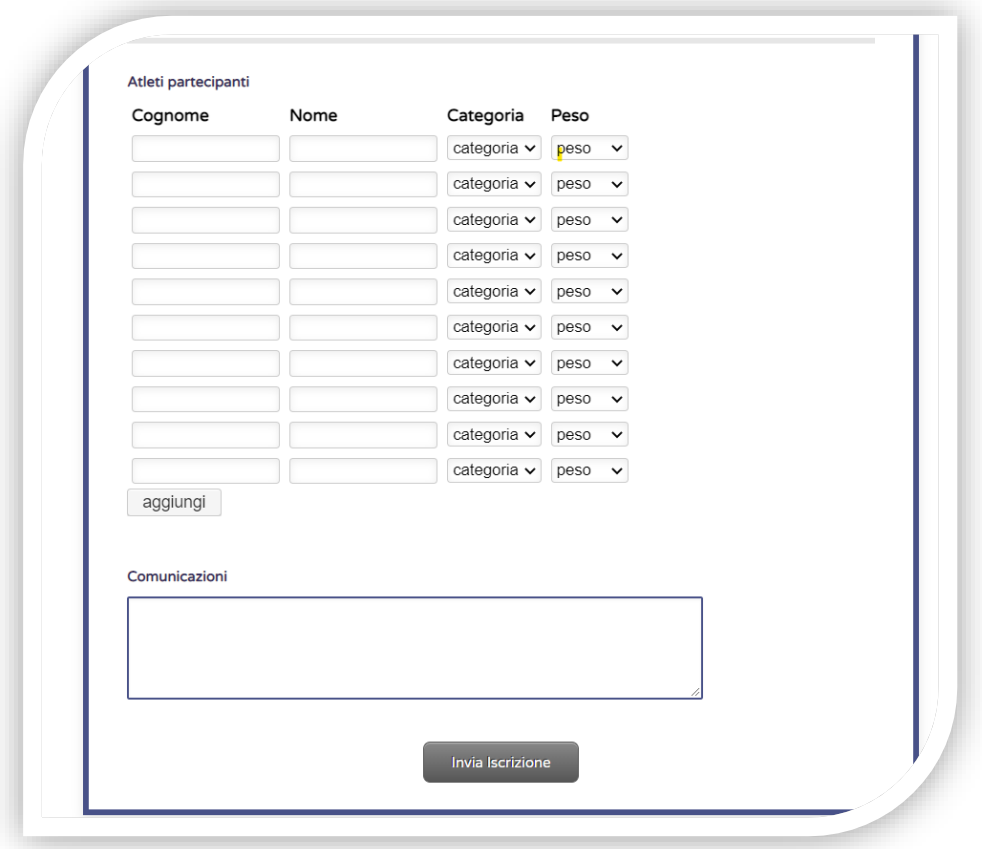

Se il numero di atleti eccede le righe presenti, fate clic su

#### *Aggiungi*

per inserire una ulteriore riga.

Inserite nel campo <<*Comunicazioni*>> eventuali commenti o note

Una volta terminato cliccate su

#### *Invia Iscrizione*

Riceverete una email di riepilogo all'indirizzo indicato nella prima pagina.